# *<u><b>JOSSNOW</mark>*</u>

## **KURZANLEITUNG DIGITALE OLIVE 3495**

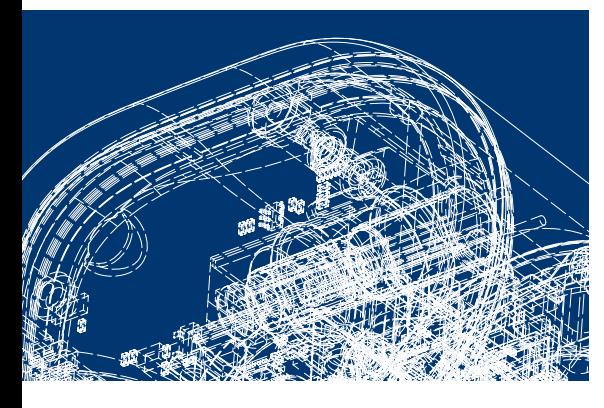

# **Heusser**

#### **Konformitätserklärung**

Hiermit erklärt die Schlossfabrik Heusser AG, dass die Digitale Olive 3495 den Richtlinien 2014/53/EU entspricht. Den vollständigen Text der EU-Konformitätserklärung finden Sie im Internet unter der folgenden Adresse: http://www.heusser-schloss.ch

#### **Garantie**

09-2017

Nehmen Sie immer zuerst mit ihrem Fachhandel Kontakt auf, bevor Sie das Produkt einsenden. Die Garantiedauer beträgt 24 Monate ab Kaufdatum. Das defekte Produkt muss innerhalb von 2 Wochen an den Hersteller eingesendet werden. Die Garantie erlischt in folgenden Fällen:

> Tel. +41 62 918 24 00 Fax +41 62 918 24 10 www.heusser-schloss.ch info@heusser-schloss.ch

- Äussere Gewalteinwirkung
- Unsachgemässe Verwendung/Wartung
- Nichteinhalten der Bedienungsanweisungen

Schlossfabrik Heusser AG CH-4853 Murgenthal

#### **SYSTEMÜBERSICHT/ PRODUKTBESCHREIBUNGEN 1**

## **Allgemeine Beschreibung der Digitalen Olive 3495**

Die Digitale Olive 3495 ist eine elektronische Zugangslösung für Möbelschränke, Rollläden und Schubladen. Das Produkt ist kompatibel zum Drehstangenschloss TERZA, zum Brandschutzschloss 3110T und weiteren Heusser Verschlusslösungen. Die Digitale Olive ist ein offenes System und mit allen Medien nach ISO 14443A, ISO 15693 und Legic prime kompatibel. So können Medien von Dormakaba, Sea, Glutz, Evva, Assa Abloy, Salto und vielen mehr auf der Olive programmiert werden.

#### **Verriegelungsarten/Wechsel zwischen Selbstverriegelung-Freepass Drehgriff**

Der Drehgriff verfügt über zwei verschiedene Verschlussarten. Ab Werk befindet sich der Drehgriff in der Verschlussart "Selbstverriegelung".

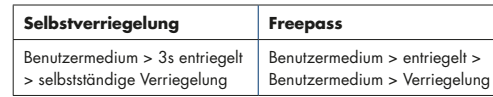

**Optische und auditive Signale Drehgriff**

### Zum Ändern der Verschlussart auf "Freepass":

- 1. Lösen Sie die zwei Kreuzschlitzschrauben auf der Rückseite des Drehariffs.
- 2. Ziehen Sie den schwarzen Träger vorsichtig aus dem Gehäuse.
- 3. Bringen Sie den Schalter mit einer Fingerspitze oder einem kleinen Schraubenzieher in die Position "FP" (S für Selbstschliessend, FP für Freepass). *HINWEIS* Nach dem Verändern der Verschlussart sind die berechtigten Benutzer unbedingt über die Änderung zu informieren! Andernfalls kann ein Schrank ungewollt geöffnet bleiben.

### **Technische Daten**

Systembezeichnung Digitale Olive 3495 Funkfrequenz RFID Technologie 13.56 MHz Bandbreite 450 kHz Max. Leistung Output 45 mW Anzahl Benutzer pro Drehgriff 50 Benutzer Anzahl Zeitprofile 2 Profile Letzte Zugriffe 30 Einträge Betriebstemperaturbereich +10°C bis +50°C Max. relative Luftfeuchtigkeit 0 bis 90%, nicht kondensierend

### **Produktbestandteile**

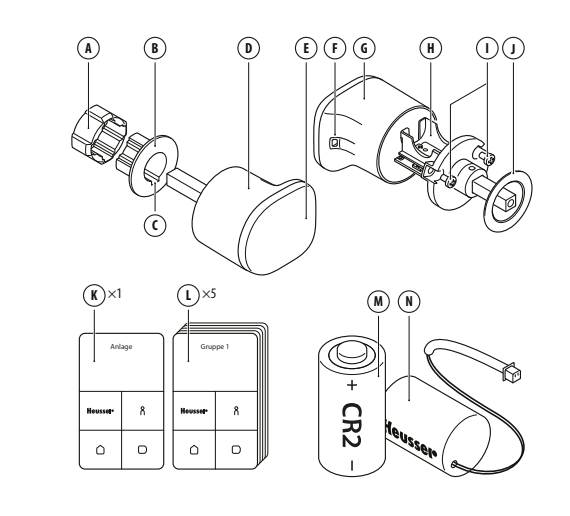

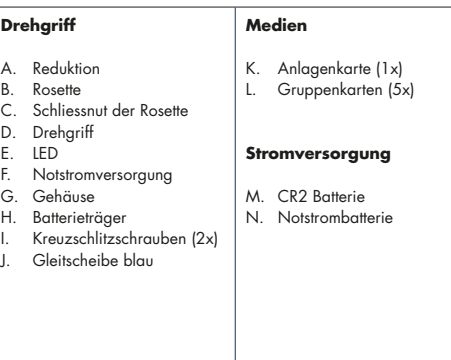

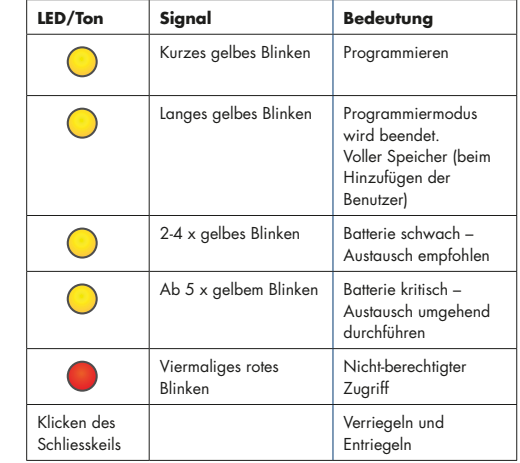

#### **INBETRIEBNAHME UND PROGRAMMIERUNG 2DREHGRIFF**

2

6

**Batterie Einsetzen**

**Zum Einsetzen der CR2 Batterie:** 1. Lösen Sie die zwei **Kreuzschlitzschrauben** mit einem PZ1 Schraubendreher.

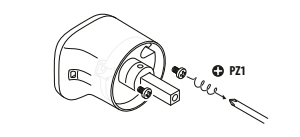

2. Ziehen Sie vorsichtig den **Batterieträger** aus dem Gehäuse.

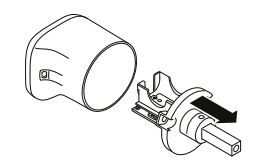

3. Setzen Sie die **Batterie** in der richtigen Polarität ein. **WARNUNG**! Es besteht Explosionsgefahr, wenn die Batterien nicht in der richtigen Polarität oder wenn Batterien eines falschen Typs eingesetzt werden. *HINWEIS* Die **Steckkontakte** dürfen nicht berührt werden, ansonsten ist eine einwandfreie Funktionalität nicht mehr gewährleistet.

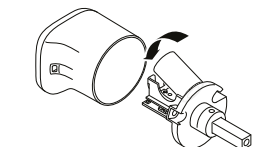

4. Schieben Sie vorsichtig den **Batterieträger** in das **Gehäuse**. Befestigen Sie den **Batterieträger** mit den beiden Schrauben.

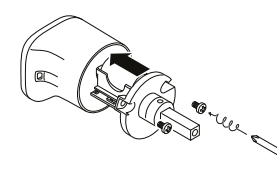

#### **Initialisieren des Drehgriffs**

Bevor der Drehgriff programmiert werden kann, muss er initialisiert werden. Zum Initialisieren des Drehgriffs:

- 1. Halten Sie die **Anlagenkarte** für 1s vor den **Drehgriff**. Sobald die Initialisierung gestartet ist, leuchtet die **LED** kurz gelb. *HINWEIS* Nur die Anlagenkarte darf als erstes vor den Drehgriff gehalten werden. Halten Sie keine andere Karte vor den Drehgriff.
- 2. Halten Sie eine Gruppenkarte für 1s vor den Drehgriff, die LED leuchtet kurz gelb. Wiederholen Sie diesen Vorgang für die anderen Gruppenkarten.
- 3. Halten Sie die **Anlagenkarte** für 1s vor den **Drehgriff**. Die Initialisierung ist beendet, die LED leuchtet lange gelb. *HINWEIS* Nach 20s Inaktivität wird die Initialisierung automatisch beendet. In diesem Fall muss erneut bei Schritt 1 begonnen werden.

*HINWEIS* Bei der Initialisierung sollten alle 5 Gruppenkarten auf den Drehgriff programmiert werden, damit später nicht ungewollt Benutzermedien oder fremde Medien als Gruppenkarten benutzt werden und nur die eigentlichen Gruppenkarten die Gruppenkartenberechtigung aufweisen.

5

1

7

3

8

4

#### **Programmierung mit Programmierkarten - Benutzer verwalten**

Mit den Gruppenkarten können Benutzermedien zu einer Gruppe hinzugefügt oder gelöscht werden. *HINWEIS* Jeder Benutzer muss zwingend einer Gruppe zugeordnet sein.

Zum Hinzufügen eines Benutzers zu einer Gruppe:

- 1. Halten Sie die **Gruppenkarte**, zu der Sie einen Benutzer hinzufügen möchten, für 1s vor den **Drehgriff**. Sobald die Programmierung gestartet ist, leuchtet die **LED** kurz gelb.
- 2. Halten Sie das erste Benutzermedium für 1s vor den **Drehgriff**, die **LED** leuchtet kurz gelb. Wiederholen Sie diesen Vorgang für die anderen Benutzermedien, die zu dieser Gruppe gehören. *HINWEIS* Ein langes Aufleuchten der gelben **LED** signalisiert einen vollen Speicher (bereits 50 Benutzer gespeichert). Es können nur durch Löschen vorhandener Benutzer weitere Benutzermedien hinzugefügt werden.
- 3. Halten Sie die **Gruppenkarte** für 1s vor dem **Drehgriff**. Der Programmiermodus wird beendet und die **LED** leuchtet lange gelb.

*HINWEIS* Nach 20s Inaktivität muss bei Schritt 1 von neuem begonnen werden.

Die Drehgriffe werden wie folgt programmiert:

- Alle 4 Drehgriffe (ein Drehgriff pro Schrank) werden gem. Kap. 2 initialisiert.
- Für Schrank 1 wird mit der Gruppenkarte von Gruppe 1 der Badge von Hans berechtigt. Mit der Gruppenkarte von Gruppe 2 wird der Badge von Walter berechtigt.
- Für Schrank 2 werden mit der Gruppenkarte von Gruppe 2 die Badges von Walter und Beatrice berechtigt.
- Für Schrank 3 werden mit der Gruppenkarte von Gruppe 2 die Badges von Walter und Beatrice berechtigt. Mit der Gruppenkarte von Gruppe 3 werden die Badges von Johannes, Markus und Bettina berechtigt.
- Für Schrank 4 werden mit der Gruppenkarte von Gruppe 2 die Badges von Walter und Beatrice berechtigt. Mit der Gruppenkarte von Gruppe 4 wird der Badge von Nicole berechtigt.

*HINWEIS* Alternativ können auch alle Personen der gleichen Gruppe zugeordnet werden. Die Gruppen haben keinen Einfluss auf die Berechtigungen und dienen lediglich zur Gruppierung der Benutzer. Falls ein Benutzer seinen Badge verliert, müssen Dank der Gruppierung nur diejenigen Personen auf einem Drehgriff gelöscht werden, welche sich in der gleichen Gruppe befinden. Dies kann ein zeitlicher Vorteil sein, da nach dem Löschen nur Personen aus einer Gruppe wieder neu auf den Drehgriff programmiert werden müssen. Die anderen Berechtigungen bleiben bestehen.

Zum Löschen eines gespeicherten Benutzers:

- 1. Halten Sie die **Gruppenkarte** für 1s vor den Drehgriff. Sobald
- die Programmierung gestartet ist, leuchtet die **LED** kurz gelb. 2. Halten Sie das zu löschende Benutzermedium vor den Drehgriff, bis die gelbe **LED** zweimal blinkt. Dies dauert ca. 3s.
- 3. Halten Sie die **Gruppenkarte** für 1s vor den Drehgriff. Der Programmiermodus wird beendet und die **LED** leuchtet lange gelb.

Zum Löschen aller Benutzer einer Gruppe:

• Halten Sie die entsprechende **Gruppenkarte** 10s vor den Drehgriff bis die gelbe **LED** zweimal blinkt. Alle Benutzer dieser Gruppe sind jetzt gelöscht.

#### **Programmierung mit Programmierkarten - Gruppen verwalten**

Bei der Inbetriebnahme des Drehgriffs haben Sie bereits alle 5 Gruppen auf den Drehgriff programmiert. Zu einem späteren Zeitpunkt können einzelne Gruppen gelöscht und neue hinzugefügt werden (max. 5 Gruppen).

- Zum Löschen einer Gruppe:
- 1. Halten Sie die **Anlagenkarte** für 1s vor den Drehgriff. Sobald die Programmierung gestartet ist, leuchtet die **LED** kurz gelb.
- 2. Halten Sie die zu löschende **Gruppenkarte** ca. 10s vor den Drehgriff, bis die gelbe **LED** zweimal blinkt.
- 3. Halten Sie die **Anlagenkarte** für 1s vor den Drehgriff. Der Programmiermodus wird beendet und die **LED** leuchtet lange gelb. *HINWEIS* Wenn eine Gruppe gelöscht wird, werden alle zu dieser Gruppe zugehörigen Benutzer ebenfalls gelöscht!

#### Zum Hinzufügen einer Gruppe:

- 1. Halten Sie die **Anlagenkarte** für 1s vor den Drehgriff. Sobald die Programmierung gestartet ist, leuchtet die **LED** kurz gelb.
- 2. Halten Sie die neue Gruppenkarte für 1s vor den Drehgriff. Sobald die Programmierung bestätigt ist, leuchtet die **LED** kurz gelb.
- 3. Halten Sie die Anlagenkarte für 1s vor den Drehgriff. Der Programmiermodus wird beendet und die **LED** leuchtet lange gelb.

#### **WARTUNG UND REINIGUNG 3 4** 4. Entfernen Sie den **Drehgriff**.

- 5. Lösen Sie die beiden **Kreuzschlitzschrauben** mit dem PZ1 Schraubendreher.
- 6. Ziehen Sie den **Batterieträger** vorsichtig aus dem Gehäuse. 7. Entfernen Sie die Batterie.
- 8. Setzen Sie die **Batterie** in der richtigen Polarität ein. **WARNUNG**! Es besteht Explosionsgefahr, wenn die Batterien nicht in der richtigen Polarität eingesetzt oder Batterien eines falschen Typs verwendet werden. *HINWEIS* Die **Steckkontakte** dürfen nicht berührt werden, da in diesem Fall ein einwandfreies Funktionieren nicht mehr gewährleistet ist. Die alte Batterie muss in Übereinstimmung mit den lokalen Bestimmungen entsorgt oder recycelt werden. 9. Schieben Sie den **Batterieträger** vorsichtig in das
- **Gehäuse**. Befestigen Sie den **Batterieträger** mit den beiden **Kreuzschlitzschrauben**.
- 10. Montieren Sie den **Drehgriff** an den Schrank. *HINWEIS* Die flache Seite des Drehgriffs zeigt auf die Bandseite.
- 11. Verbinden Sie den **Drehgriff** mit einem 2mm Inbusschlüssel über die **Nussschraube** mit dem Schloss. Drehen Sie die **Nussschraube** so weit ein, bis der Widerstand zunimmt. Nach einer weiteren Umdrehung wird die Nussschraube mittels einer Vierteldrehung zurück entlastet. Der **Drehgriff** ist nun sicher mit dem Schloss verbunden.
- 12. Entriegeln Sie den Drehgriff und schliessen Sie die Tür. Bei der Verschlussart Freepass müssen Sie den Drehgriff noch verriegeln.

#### **Zurücksetzen des Drehgriffs**

Das Zurücksetzen eines initialisierten Drehgriffs auf Werkseinstellung kann nur durch Fachpersonal durchgeführt werden. Der Anwender kann diese Funktion systembedingt nicht durchführen.

#### **Programmierbeispiel: Spital**

**Reinigung**

11

Bitte beachten Sie Folgendes:

beschädigen könnten.

gereinigt werden kann.

geschmiert noch gereinigt werden.

Das kleine Spital "Werde schnell wieder gesund" arbeitet bereits mit einem elektronischen Zutrittssystem. Jede Person hat bereits ihren eigenen Badge. Das Spital möchte nun das System Digitale Olive 3495 installieren, um den Zugang zu den Medikamentenschränken, den Schränken mit den technischen Geräten sowie den Reinigungsmaterialien etc. zu kontrollieren.

Nicht jeder erhält Zugang zu jedem Schrank. Im Spital arbeiten die folgenden Personen:

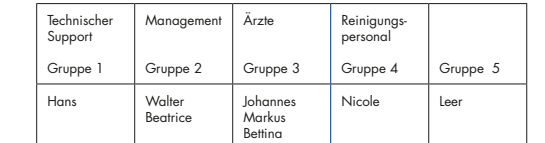

• Reinigen Sie das Gehäuse des Drehgriffs regelmässig und bei Bedarf mit handelsüblichem Reinigungs- und Desinfektionsmittel. • Verwenden Sie keinen Alkohol (z. B. Spiritus), keine chemischen Reinigungsmittel oder Lösungsmittel, da diese die Kunststoffteile

• Bringen Sie das Reinigungsmittel nicht direkt auf den Drehgriff auf, sondern auf einen weichen Lappen, mit dem der Drehgriff

• Die Mechanik des Drehgriffs ist wartungsfrei und darf weder

#### **FEHLERBEHEBUNG**

#### **Fehlersuche**

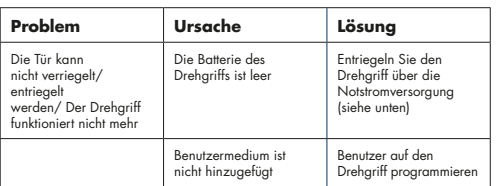

Es gibt vier verschiedene Schränke im Spital. Diese Personen werden

Zugang zu folgenden Schränken haben:

• Walter Management, Gruppe 2 • Beatrice Management, Gruppe 2

 • Walter Management, Gruppe 2 • Beatrice Management, Gruppe 2 • Johannes Ärzte, Gruppe 3 • Markus Ärzte, Gruppe 3 • Bettina Ärzte, Gruppe 3

• Walter Management, Gruppe 2 • Beatrice Management, Gruppe 2 • Nicole Reinigungspersonal, Gruppe 4

 • Hans Technischer Support, Gruppe 1 • Walter Management, Gruppe 2

Schrank 1

Schrank 2

Schrank 3

Schrank 4

12

#### Entriegeln des Drehgriffs über die **Notstromversorgung**:

- 1. Schieben Sie mit einem Schlitzschraubenzieher (Grösse 0) die Notstromabdeckung auf der Rückseite des Drehgriffs heraus.
- 2. Schieben Sie den **Stecker** am Kabel der **Notstrombatterie** bis zum Anschlag in die Öffnung des Gehäuses hinein.
- 3. Halten Sie ein berechtigtes Benutzermedium für 1s vor den **Drehgriff**. Der Drehgriff entriegelt sich. Öffnen Sie die Tür des Schrankes.
- 4. Demontieren Sie den Drehgriff und ersetzen Sie die Batterie (siehe 'Batterie einsetzen').

17

13

*HINWEIS* Die Mechanik des Drehgriffs ist wartungsfrei und darf nicht geschmiert werden.

#### **Batteriewechsel**

#### *HINWEIS*

- Um eine einwandfreie Funktion des Drehgriffs zu gewährleisten, sollte die Batterie alle 2 Jahre ausgetauscht werden bzw. spätestens sobald der Drehgriff eine Batteriewarnung signalisiert.
- Die Digitale Olive enthält elektronische Bauteile, die gegenüber elektrostatischer Entladungen (ESD) empfindlich sind. Berührungen durch Gegenstände oder Personen können zu einer elektrostatischen Entladung führen, die das Produkt und die Elektronik beschädigen oder zerstören können. Um das Risiko einer elektrostatischen Entladung zu vermeiden, sind die Handhabungshinweise und Empfehlungen nach EN 100015-1 zu beachten und zu befolgen.
- Wechseln der Batterie:
- 1. Halten Sie das Benutzermedium für 1s vor den Drehgriff. Der Drehgriff entriegelt sich. Drehen Sie die Olive und öffnen Sie die Schranktür.
- 2. Drehen Sie den Drehgriff wieder in die horizonale Ausgangsposition zurück (D.h. der Schlossriegel ist ausgefahren)
	-
- 
- 
- 
- 
- 3. Lösen Sie die **Nussschraube** mit einem 2mm Inbusschlüssel.
- $14$  15

 $9$  10